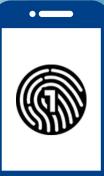

# Setting Up OneLogin On Your Smartphone

You will need both a computer and smartphone for this setup

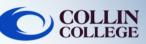

## **IMPORTANT:**

You must have a **passcode** on your smartphone to use the OneLogin App. To setup a passcode on your device, refer to your device's operations manual.

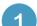

2

3

4

#### On a Computer

Login to **https://collin.onelogin.com/** with your collin.edu email and password. When prompted, click on **Begin Setup** 

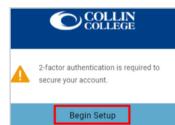

#### **On Your Smartphone**

Download the OneLogin Protect App

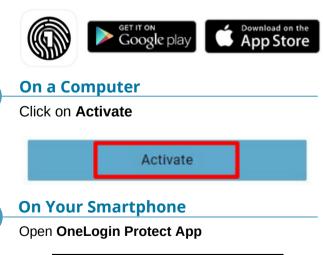

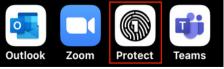

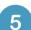

#### On Your Smartphone

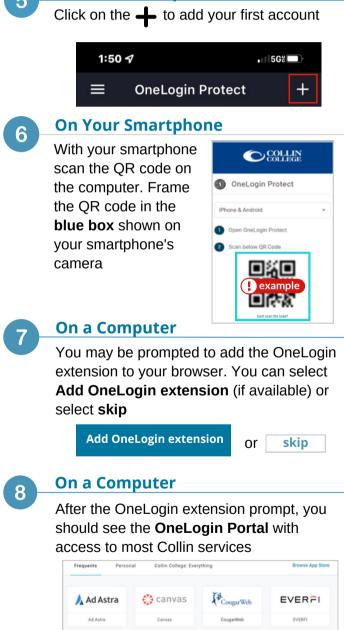

### **Student Technical Support**

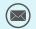

studenthelpdesk@collin.edu

) 972.377.1777 (Available 24x7)

freshservice

C grammarly

KnowBe4

1 Office 365

Office 365